# **Metafont's mode def in action**

## **Erik Frambach**

Rijksuniversiteit Groningen, Vakgroep Econometrie, Postbus 800, 9700AV Groningen e.h.m.frambach@eco.rug.nl

#### **Abstract**

In order to obtain maximum output quality when using METAFONT for rendering bitmapped fonts you need to specify the characteristics of the intended output device. This is done by defining a mode\_def in which several variables are assigned. The meaning and effect of these variables are discussed in a case study of two types of laser printers.

Keywords: METAFONT, mode\_def, bitmapped fonts.

### **1 Introduction**

Being familiar with Hewlett-Packard's Laserjet family of laser printers, I was much surprised when I saw output from a Xerox Docutech printer the first time. The latter is a 600 dpi PostScript compatible laser printer, and as such comparable to the HP Laserjet 4M.

Using resident fonts such as Times Roman the differences are subtle though obvious. But when using e.g. Computer Modern fonts generated for the Laserjet 4M the differences are dramatic. Lines are much too thin or even seem to disappear at small font sizes.

Obviously, fonts for the Docutech system need to be generated with different METAFONT parameters. And indeed, after generating new fonts specifically for the Docutech the output looked much better, even better than the Laserjet's output. METAFONT did its job very well, using a mode def specific for the Docutech printer.

### **2 What is a mode def?**

A mode\_def is a definition of a series of assignments to various device-specific variables. It tells METAFONT how to compensate for certain device-specific characteristics. They are usually stored in a file called local.mf that is typically used when making METAFONT base file (iniMF). The file local.mf may contain many mode\_defs, though you may want or need to restrict it to the locally used printer types to avoid exceeding METAFONT's capacity.

Now that we know that mode\_defs can make the difference between good and bad output we will examine the variables and compare the mode\_defs for the Laserjet and the Docutech.

```
mode_def ljIV =
 proofing:=0;
 fontmaking:=1;
```

```
tracingtitles:=0;
  pixels_per_inch:=600;
  blacker:=0;
  fillin: = . 2;
  o_correction:=.6;
  enddef;
mode_def docutech =
  proofing:=0;
  fontmaking:=1;
  tracingtitles:=0;
  pixels_per_inch:=600;
  blacker:=1;
  fillin:=.1;
  o_correction:=0.9;
  enddef;
```
The variables in these definitions are explained in the METAFONT book, but Karl Berry's explanation in his mode\_def collection<sup>1</sup> is quite sufficient for non-experts (page numbers refer to the METAFONT book):

aspect\_ratio: the ratio of the vertical resolution to the horizontal resolution (page 94).

blacker: a correction added to the width of stems and similar features, to account for devices which would otherwise make them too light (page 93). (Write-white devices are best handled by a more sophisticated method than merely adding to blacker, as explained above.)

fillin: a correction factor for diagonals and other features which would otherwise be 'filled in' (page 94). An ideal device would have fillin=0 (page 94). Negative values for fillin typically have either gross effects or none at all, and should be avoided.

fontmaking: if nonzero at the end of the job, METAFONT writes a TFM file (page 315).

o\_correction: a correction factor for the 'overshoot' of curves beyond the baseline or x-height. High resolution curves look better with overshoot, so such devices should have o correction=1; but at low resolutions, the overshoot appears to simply be a distortion (page 93). Here

<sup>&</sup>lt;sup>1</sup> Available at  $ftp$  . umb . edu: pub/tex/modes.mf or at CTAN: fonts/modes/modes-2.1.mf.

some additional comments about o\_correction, courtesy of Pierre MacKay (edited by Karl):

At present, I find that o\_correction works nicely at 80 pixels per em, and gets increasingly disturbingas you move down towards 50 pixels per em. Below that I do not think it ought to happen at all.

The problem, of course, is that full  $\circ$  correction is supposed to occur only at the zenith and nadir of the curve of 'o', which is a small region at high resolution, but may be a long line of horizontal pixels at medium resolution. The full o\_correction does not change a 300 dpi cmr10, but it changes a 21-pixel high cmr12 to be 23 pixels high. The extra height and depth is seen along a line of seven pixels at the bottom and five at the top. This is a pronounced overshoot indeed.

For high-resolution devices, such as phototypesetters, the values for blacker, fillin, and o\_correction don't matter all that much, so long as the values are within their normal ranges: between 0 and 1, with the values approaching 0, 0, and 1 respectively.

pixels\_per\_inch: the horizontal resolution; the META-FONT primitive hppp (which is what determines the extension on the GF filename, as among other things) is computed from this (page 94). (An 'inch' is 72.27 pt in the TEX world.)

To be more precise, you can determine the resolution of a font given a mode\_def and a magnification m by simply multiplying pixels\_per\_inch for that mode\_def by m. (Your results may differ from METAFONT's if you don't use equivalent fixed-point arithmetic.) Then you can determine the number used in the name of the GF font output by rounding. For example, a font generated at magstep(.5) (which is  $\sqrt{1.2}$ , which METAFONT computes as 1.09544) for a printer with pixels\_per\_inch=300 will have a resolution of 328.63312 dots per inch, and the GF filename will include the number 329.

proofing: says whether to put additional specials in the GF file for use in making proofsheets via, e.g., the utility program GFtoDVI (page 323–4).

tracingtitles: if nonzero, strings that appear as META-FONT statements are typed on the terminal (page 187).

Neenie Billawala's article in the April 1987 issue of *TUGboat* describes how to test your printer for the best set of values for the magic numbers above. Here are some brief comments on the subject, courtesy of Rocky Bernstein, again edited by Karl:

For medium-to-low resolution devices, you can first set the blacker and  $\circ$  correction to 0 and decide on a fillin value by looking at the diagonal of a lowercase 'z' in cmtt10, or various lines in LaTeX's line10 font. The diagonal should be the same thickness as the horizontal bars of the 'z'. Then I decide on the blacker value,

generally by checking the smaller fonts for too much filling in. Finally, you can set the o\_correction using the guidelines suggested above.

End quote. From the Docutech values we can conclude that it tends to print much lighter, it doesn't fill in diagonals as much as a Laserjet, and the overshoot is nearly ideal.

## **3 The proof of the pudding**

To determine if the variables are set correctly you need printed copy. Unfortunately that is not possible in an article such as this. However, to proof that the different values do effect METAFONT's output we can use the MS-DOS program  $PK2BM<sup>2</sup>$  to convert a character from a PK font file to a bitmap. Output from BM2PK typically looks like this:

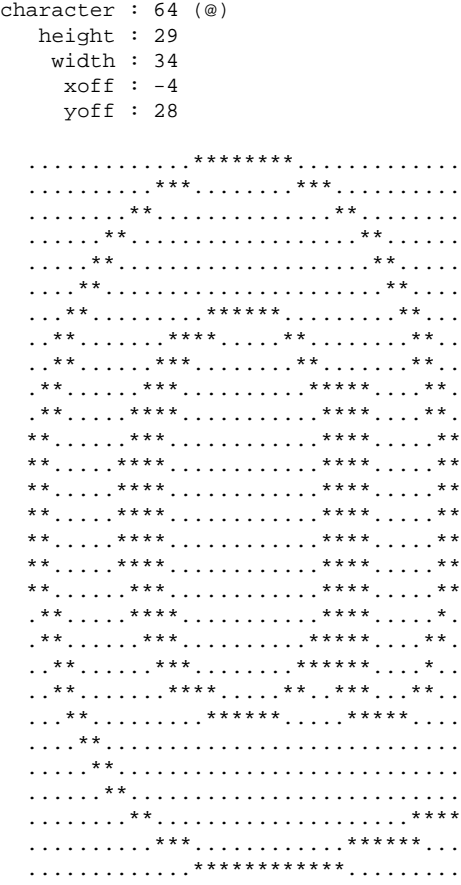

It can also display bitmaps in hexadecimal format:

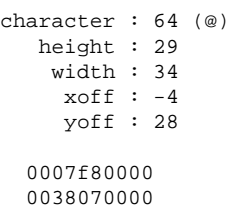

00c000c000 0300003000 0600001800 0c00000c00 1803f00600 301e0c0300

 $^2$ Available at CTAN: <code>fonts/utilities/ps2pk/ps2pk14x/msdos/emx/pk2bm.exe</code> or fonts/utilities/ps2pk/ps2pk14x/msdos/djgpp/pk2bm.exe.

3038060300 607003e180 60f001e180 c0e001e0c0 c1e001e0c0 c1e001e0c0 c1e001e0c0  $c1e001e0c0$ c1e001e0c0 c0e001e0c0  $60f001e080$ 607003e180 303807e100 301e0ce300 1803f07c00 0c00000000 0600000000 0300000000 00c00003c0 0038007e00 0007ff8000

A good candidate for displaying the difference between a font generated for Laserjet or Docutech is cmr5. The ampersand character will be shown because of its delicate thin lining.

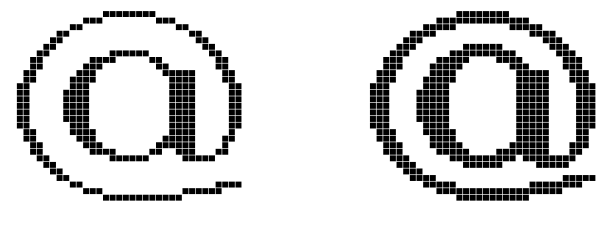

**Laserjet cmr5 Docutech cmr5**

The differences are obvious: The Laserjet font is much thinner. This was an extreme case where lines were as thin as one pixel. Naturally the differences become less and less visible with higher font sizes. At 10 pt there is still a noticeable difference as shown in the letter n:

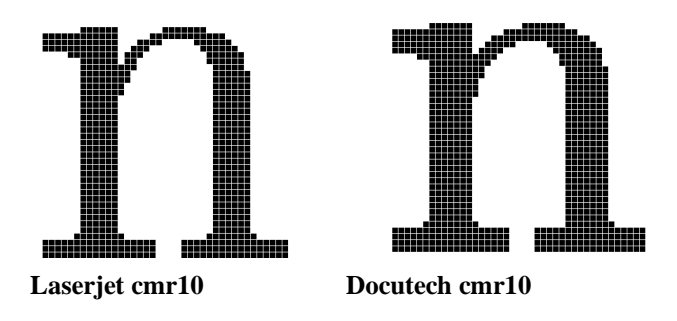

The stems of the Laserjet font are one pixel thinner, just like the serifs. At size higher than 15 pt the differences become insignificant.

## **4 Conclusion**

It is obvious that mode defs are essential for high quality output using fonts written in Metafont. If you have searched Karl Berry's mode\_def collection and found that your device is not listed, the best thing you can do is try to find a device with similar resolution, and see if that suits. Otherwise you will have to fiddle yourself the variables mentioned. Ideally you would try normal, bold an italic versions, at sizes 5 pt, 10 pt and 15 pt.

If you make a new font def, please send it to Karl Berry.<sup>4</sup> Please mention what fonts at what sizes you tested it on. This will help other people wondering where particular values came from.

```
Even C-code can be generated:
```

```
#define cmr5_@_width 34
#define cmr5_@_height 29
#define cmr5_@_xoff 0
#define cmr5_@_yoff 0
static char cmr5_@_bits[] = {
    0x00, 0xe0, 0x1f, 0x00, 0x00,
    0x00, 0x1c, 0xe0, 0x00, 0x00,
   0x00, 0x03, 0x00, 0x03, 0x00,
   0 \times 0, 0 \times 00, 0 \times 00x60, 0x00, 0x00, 0x18, 0x00,<br>0x30, 0x00, 0x00, 0x30, 0x00,
             0x00, 0x00, 0x30, 0x00,
   0x18, 0xc0, 0x0f, 0x60, 0x00,
    0x0c, 0x78, 0x30, 0xc0, 0x00,
   0x0c, 0x1c, 0x60, 0xc0, 0x00,
   0x06, 0x0e, 0xc0, 0x87, 0x01,<br>0x06, 0x0f, 0x80, 0x87, 0x01.
   0x06, 0x0f, 0x80, 0x87,<br>0x03, 0x07, 0x80, 0x07,
             0x07, 0x80, 0x07, 0x03,
   0x83, 0x07, 0x80, 0x07, 0x03,
   0x83, 0x07, 0x80, 0x07, 0x03,
   0x83, 0x07, 0x80, 0x07, 0x03,
    0x83, 0x07, 0x80, 0x07, 0x03,
   0x83, 0x07, 0x80, 0x07, 0x03,<br>0x03, 0x07, 0x80, 0x07, 0x03,
   0x03, 0x07, 0x80, 0x07, 0x03,
   0x06, 0x0f, 0x80, 0x07, 0x01,
   0x06, 0x0e, 0xc0, 0x87, 0x01,<br>0x0c, 0x1c, 0xe0, 0x87, 0x00,
   0x0c, 0x1c, 0xe0, 0x87, 0x00,
   0x0c, 0x78, 0x30, 0xc7, 0x00,
   0x18, 0xc0, 0x0f, 0x3e, 0x00,
    0x30, 0x00, 0x00, 0x00, 0x00,
    0x60, 0x00, 0x00, 0x00, 0x00,
   0xc0, 0x00, 0x00, 0x00, 0x00,
    0x00, 0x03, 0x00, 0xc0, 0x03,<br>0x00, 0x1c, 0x00, 0x7e, 0x00,0x00, 0x1c, 0x00, 0x7e, 0x00,
    0x00, 0xe0, 0xff, 0x01, 0x00, };
```
Another nice program to examine or even hand-edit PK font files is the MS-DOS (or OS/2) program (PKEDITPM).<sup>3</sup>

<sup>3</sup> Available at CTAN: systems/msdos/emtex/disk5/pkedit.zip or

systems/msdos/emtex/betatest/pkeditpm.zip.

<sup>4</sup> E-mail address: karl@cs.umb.edu.